### **BAB III**

#### **METODE PENELITIAN**

### **3.1 Geologi Umum Daerah penelitian**

Daerah penyelidikan terletak di Kabupaten Sanggau Kalimantan Barat. Sanggau terletak di bagian Baratlaut Provinsi Kalimantan Barat, tepatnya antara garis Katulistiwa dan 01°00' LU dan 109.30'-111.00 BT. Perbatasan Internasional dengan Malaysia timur (Sarawak). Informasi mengenai daerah inventarisasi diperoleh dari publikasi Peta Geologi Lembar Sanggau, Kalimantan skala 1:250.000 terbitan Pusat Penelitian dan Pengembangan Geologi Bandung (supriatna, S, dkk, 1993).

Lembar Sanggau terletak dibagian barat laut Provinsi Kalimantan Barat. Dalam tatanan tektonik Kalimantan, Sanggau termasuk dalam cekungan melawi bagian barat. Fisiografi daerah ini dicirikan oleh kelompok perbukitan dan pegunungan yang terpisah-pisah dari yang berlereng landai ke daerah yang sangat landai dan beberapa dataran rendah. Perbukitan dan pengunungan ini tersusun atas batu pasir tersier yang relatif keras dan granitan. Perbukitan yang lebih landai tersusun oleh sedimen mesozoikum lempungan dan dataran rendah biasanya terbentuk dibagian cekungan tersier.

Mineral ekonomi daerah Sanggau terbatas pada endapan emas alluvial yang intensitasnya tidak terlalu banyak di beberapa tempat dan sedikit endapan intan pada alluvial sungai landak. Batubara pada batuan sedimen yang berumur tersier awal hanya berbentuk lapisan-lapisan tipis. Sumber daya mineral dan energi daerah Sanggau antara lain, minyak bumi yang terletak di cekungan melawi, batubara dari cekungan Ketungau, emas, intan dari alluvium sekitar sungai landak, dan logam dasar yang mengacu ke Gunung Salakean.

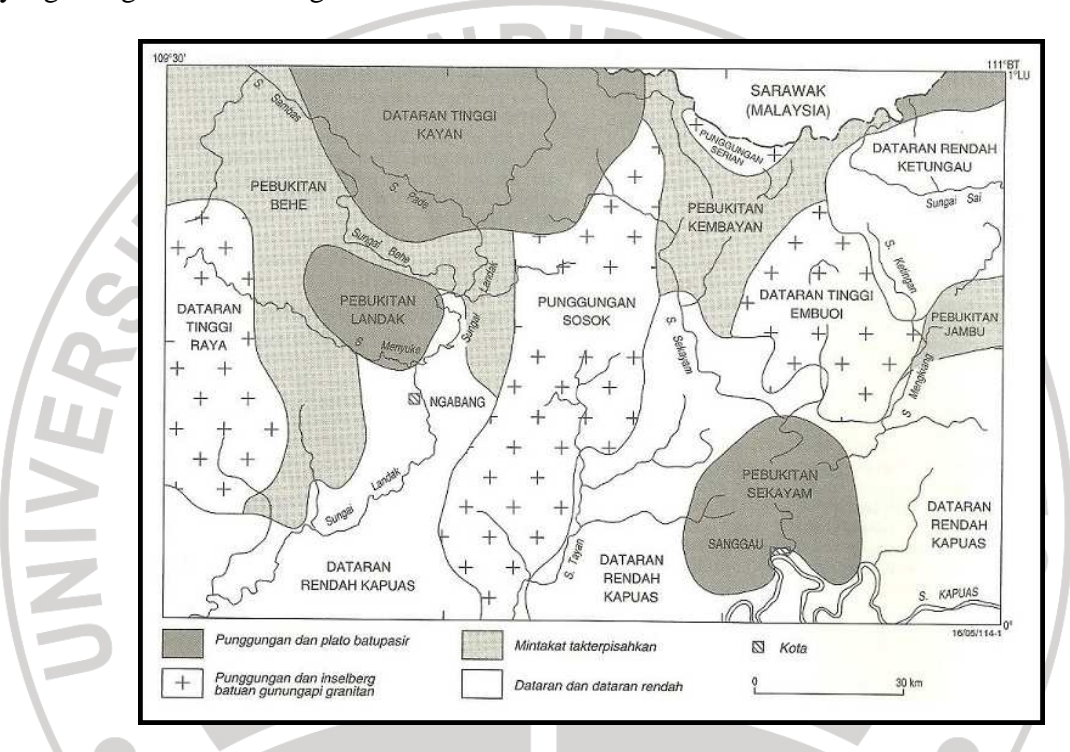

Gambar 3.1 : Peta fisiografi daerah Sanggau

# 3.1.1 Stratigrafi dan Fisiografi Daerah Penelitian

Secara umum batuan penyusun daerah sanggau terdiri atas batuan-batuan berumur Paleozoikum yang terdiri atas batuan Malihan Pinoh, kelompok Balaisebut di bagian bawah dari kelompok Embuoi yang berumur Karbon-Perm. Batuan Mesozoikum berumur Trias-Kapur akhir terdiri atas kelompok Embuoi bagian atas,

Batuan Gunungapi Jambu, Batuan Gunungapi Serian, Formasi Sadong Formasi pedawan, batuan gunungapi Raya, Granit Laur, Granodiorit mensibau, dan bagian bawah batupasir Kayan. Batuan Tersier terdiri atas Batupasir Kayan bagian atas, Batuan tak terpisahkan dari *serpih silat, Batupasir Dangkan,* Batupasir Sekayam, Batupasir Landak, Batuan teobosan Sindang. Endapan Alluvial adalah endapan paling muda beumur Kuarter yang merupakan endapan permukaan.

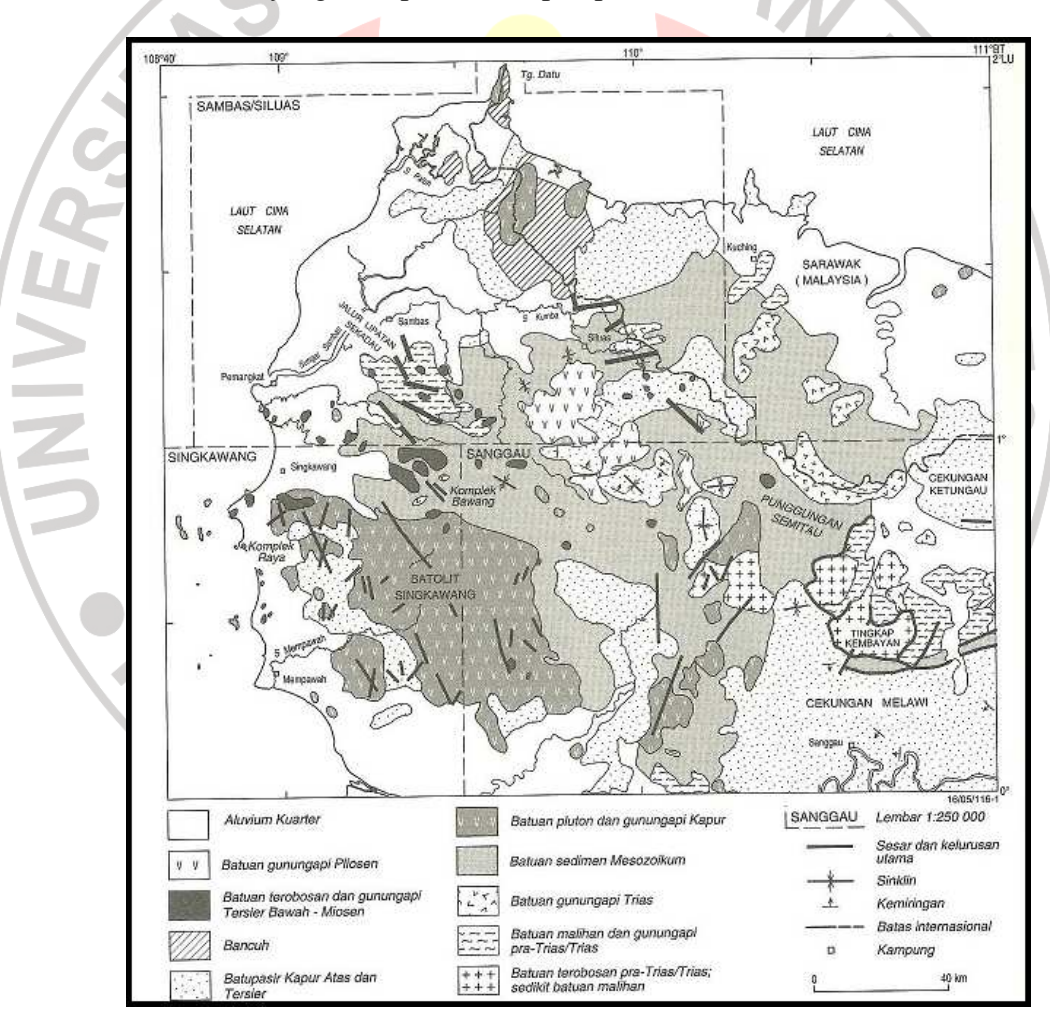

Gambar 3.2 : Peta stratigrafi daerah Sanggau

 Berdasarkan peta stratigrafi sanggau di atas dapat dilihat bahwa stratigrafi lokasi penelitian didominasi oleh batuan sedimen mezosoikum. Selain batuan sedimen terdapat juga batuan pluton dan gunung api kapur, batupasir kapur atas dan tersier, serta sedikit batuan malihan.

DIRA

#### **3.2 Metode dan Desain Penelitian**

Metode penelitian yang digunakan dalam penelitian ini adalah deskriptif analitik. Fungsi deskriptif analitik adalah untuk memberikan gambaran umum tentang data yang telah diperoleh. Dalam penelitian ini akan memberikan gambaran umum tentang struktur bawah permukaan berdasarkan data suseptibilitas hasil pemodelan inversi 3 dimensi oleh *software Mag3D* untuk menentukan lokasi sebaran bijih besi di lokasi penelitian*.* 

Penelitian ini menganalisa data sekunder berupa data medan magnet. Data sekunder yang didapat berupa koordinat lintang dan bujur, waktu pengambilan data dan nilai medan magnet yang terukur oleh *magnetometer*. Data kemudian diolah dengan melakukan beberapa tahapan yaitu menentukan rata-rata nilai medan magnet yang terukur oleh *magnetometer,* melakukan koreksi harian dan koreksi IGRF untuk medapatkan nilai anomali medan magnet total didaerah penelitian, melakukan pemisahan anomali antara anomali medan magnet regional dan residual dengan menggunakan metode *polynomial fitting*, melakukan *upward continuation* terhadap data anomali medan magnet total pada ketinggian tertentu.

Pengolahan data tersebut menggunakan program *MS. Excel*. Setelah diperoleh nilai anomali medan magnet total, data kemudian diolah menggunakan program *Surfer 8* hingga diperoleh peta kontur anomali magnet di lokasi penelitian. Dari kontur anomali medan magnet dilakukan pemisahan antara anomali regional dan residual dengan metode *Polynomial fitting* dengan menggunakan program *Surfer 8*  dan kontinuasi ke atas (*upward continuation*) pada ketinggian tertentu dengan menggunakan program *magpick* sehingga didapat kontur anomali sisa pada ketinggian tertentu. Tahapan akhir dari penelitian ini adalah melakukan pemodelan 3D atau pemodelan inversi 3D terhadap data anomali magnetik dengan menggunakan program penginversian Mag3D. Hasil dari inversi 3D tersebut di interpretasi dan di analisis dengan peta geologi regional dan fisiografi daerah penelitian sebagai acuan.

#### **3.3 Peralatan Penelitian**

Peralatan yang digunakan dalam penelitian ini adalah :

- a. Tabel suseptibilitas batuan dan mineral
- b. Peta geologi regional daerah Sanggau
- *c.* Perangkat computer dengan instalasi program *MS. Excel*, *Magpick, Photoscape, Surfer 8,* dan *Mag3D.*

### **3.4 Prosedur Penelitian**

Secara umum metode penelitian ini dibagi menjadi beberapa tahapan antara lain :

### 3.4.1 Studi Pustaka

Tahapan petama dalam prosedur penelitian ini adalah studi pustaka atau studi literatur yang nantinya digunakan sebagai latar belakang dan acuan penelitian ini. Adapun studi pustaka yang diakukan adalah :

- a. Studi pustaka struktur geologi, topogafi dan stratigrafi lokasi penelitian yang akan dijadikan sebagai acuan dalam mengnterpretasi data magnetik
- b. Konsep fisika dasar mengenai sifat magnetik suatu bahan (batuan dan mineral) untuk mengetahui jenis batuan dan mineral yang mengandung bijih besi yang bernilai ekonomis tinggi.
- c. Studi literatur mengenai prinsip dasar eksplorasi bijih besi dengan menggunakan metode magnetik
- 3.4.2 Melakukan Penerapan Metode Geomagnet

Penerapan metode geomagnet dalam penelitian ini meliputi pengolahan data dan interpretasi baik secara kualitatif maupun kuantitatif. Tahapan-tahapan penerapan geomagnet adalah sbb :

a. Pengumpulan data magnetik sekunder yakni medan magnet hasil pengukuran (Tobs) yang diperoleh dari Lembaga Ilmu Pengetahuan Indonesia (LIPI) Bandung. pengambilan data dilakukan pada bulan November (akhir) – Desember tahun 2008. Pengambilan data dilakukan menggunakan *Magnetometer.* Data terukur yaitu data medan magnet pada *Base Station* dan data lapangan (data medan magnet pada titik-titik yang telah ditentukan lintasannya), posisi bujur dan lintang, serta waktu pengambilan data. Data yang diambil pada daerah *Base Station* digunakan untuk mengoreksi data medan magnet lapangan. Sedangkan data lapangan bertujuan untuk mengetahui anomali medan magnet lokal disepanjang lintasan penelitian. penentuan posisi bujur, lintang dan waktu pengambilan data digunakan alat GPS (*Global Position Sistem).* Waktu pengambilan data berguna dalam menentukan variasi harian medan magnet yang nantinya akan digunakan dalam koreksi medan magnet hasil observasi.

### b. Pengolahan Data

Untuk memperoleh nilai anomali medan magnet total yang diinginkan, maka dilakukan koreksi tehadap data medan magnetik hasil observasi. Koreksi-koreksi tersebut meliputi :

### 1. *Koreksi Harian*

Koreksi harian (*diurnal correction)* merupangan penyimpangan dari medan magnet bumi akibat adanya perbedaan waktu pengukuran medan magnet di lapangan dan efek radiasi matahari dalam satu hari. Dalam menentukan nilai koreksi harian hal pertama yang dilakukan adalah menentukan variasi harian pada saat pengukuran dilakukan. Variasi harian dilakukan dengan menentukan besarnya medan magnet di *Base Station,* karena variasi harian ini dapat diwakili oleh nilai medan magnet yang terhitung disetiap *Base Station* . Dalam menentukan nilai *Base Station* ini digunakan persamaan sbb :

$$
\boldsymbol{H}_{station} = \left\{ \left( \frac{t_{station} - t_{base\,awal}}{t_{base\,akhir} - t_{base\,awal}} \right) \times \left( \boldsymbol{H}_{base\,akhir} - \boldsymbol{H}_{ba} \right) \right\}
$$
 (3.1)

Kemudian, koreksi harian dilakukan dengan mengurangkan nilai medan magnet lokal dengan variasi harian, dapat dituliskan dalam bentuk persamaan sbb :

Dimana,

TKAN (3.2) : Nilai medan magnet akibat variasi harian (nT)

: Nilai medan magnet hasil pengukuran (nT)

: Nilai medan magnet *base station* (nT)

#### 2. *Koreksi IGRF*

IGRF (*International Geomagnetic Reference Field*) adalah medan acuan geomagnet internasional disuatu tempat pada waktu tertentu dan ketinggian tertentu. Pada dasarnya data hasil pengukuran medan magnet terdiri dari tiga komponen dasar yaitu medan magnetik utama bumi, medan magnet luar dan medan anomali. Nilai medan magnet utama bumi adalah IGRF. Kontribusi dari medan magnet utama bumi ini dapat dihilangkan dengan koreksi IGRF dengan menggunakan persamaan (2.20). Nilai IGRF (T<sub>IGRF</sub>) dapat diperoleh dengan menggunakan *software* yang biasa disebut dengan *calculator IGRF* yang dapat diakses dan digunakan secara *online*.

Dalam proses menetukan nilai IGRF ini ada beberapa data yang digunakan sebagai *input* diantaranya koordinat pengukuran yang meliputi koordinat lintang (latitude) dan bujur (longitude), sudut elevasi, dan waktu pengambilan data. Sedangkan, data keluaran dari software adalah berupa nilai magnetik total, nilai medan magnetik dalam komponen x,y dan z, serta intensitas horizontal medan

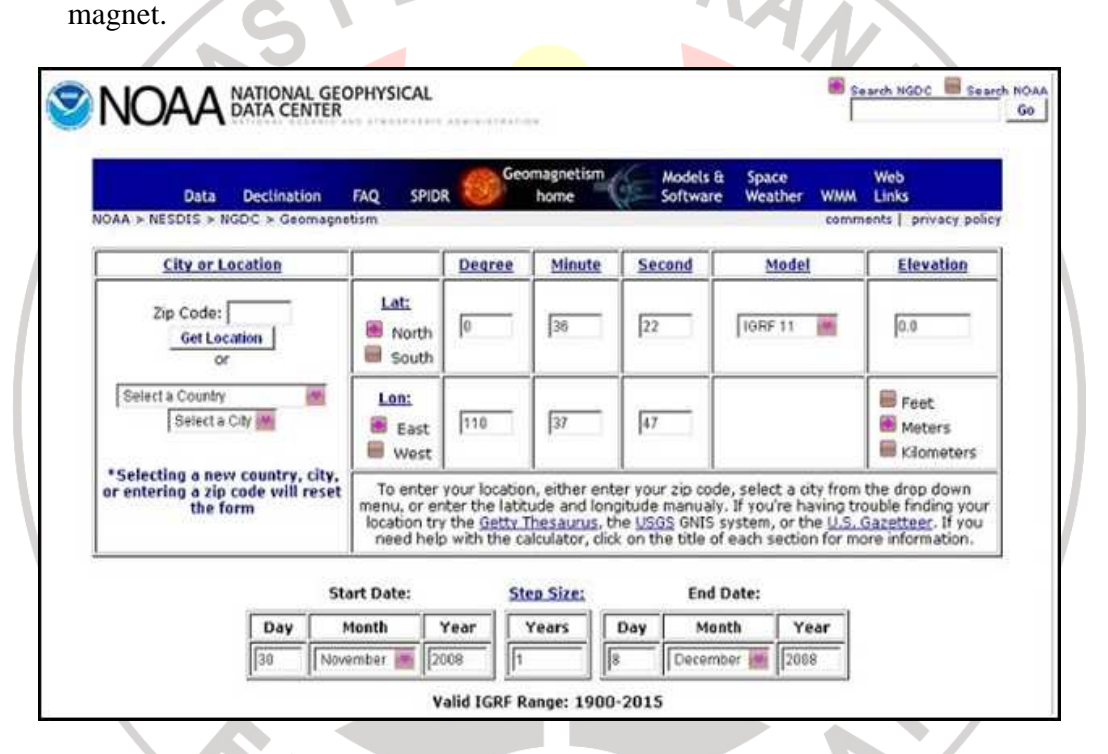

Gambar 3.3 : Kolom *Input* pada Kalkulator IGRF

Sumber : *http://www.ngdc.noaa.gov/geomagmodels/struts/calcIGRFWMM*

Pada kolom koordinat silahkan tentukan nilai lintang (latitude) dan bujur (longitude) nya. Kemudian *input* nilai-nilai koordinatnya (dalam bentuk derajat, menit dan detik). Pada kolom "model" pilih "IGRF 11", sedangkan dalam kolom "elevation" *input* nilai elevasi dan satuan yang digunakan. Pada kolom "*star* 

*date*" dan "*end date*" *input* waktu dimulainya dan berakhirnya pengukuran (tangal, bulan, dan tahun). Pada kolom *"step size" input "1".* Contoh: untuk kabupaten Sanggau yang memiliki lintang (latitude) pada koordinat 0 derajar, 36 menit, 22 detik LU dan bujur (longitude) pada koordinat 110 derajat, 37 menit, 47 detik BT pada elevasi 0,0 meter diperoleh hasil :

| Lati 36' 22"<br>Lon: 110° 37' 47"<br>Elev: 0.00 m | <b>Declination</b><br>$+ East -$<br>West | <b>Inclination</b><br>$+$ Down $-$<br>U <sub>D</sub> | <b>Horizontal</b><br><b>Intensity</b> | <b>North</b><br>Component<br>$+$ North $-$<br>South | East<br>Component<br>+ East - West | <b>Vertical</b><br>Component<br>+ Down - Up | <b>Total Field</b> |
|---------------------------------------------------|------------------------------------------|------------------------------------------------------|---------------------------------------|-----------------------------------------------------|------------------------------------|---------------------------------------------|--------------------|
| 11/30/2008                                        | 49'                                      | $-16°3'$                                             | 40,199.1 nT                           | 40,195.1 nT                                         | 570.8 nT                           | $-11,566.2$ nT                              | 41,830.0<br>nT     |
| Change per<br>year                                | - 1' per year                            | 6' per year                                          | $6.1 \n\text{nT/year}$                | $6.3$ nT/year                                       | $-14.4$ nT/year                    | 75.3 nT/year                                | $-14.9$<br>nT/year |

Gambar 3.4 : Kolom *Output* pada Kalkulator IGRF

Sumber : *http://www.ngdc.noaa.gov/geomagmodels/struts/calcIGRFWMM*

3. *Menentukan Anomali Magnet total* 

Setelah didapat nilai variasi harian dan varisi IGRF maka harga anomali magnet total diperoleh dengan menggunakan persamaam sbb :

```
\Delta H (3.3)
```
Dimana,

∆H : anomali magnet total (nT)

Hobs : medan magnet hasil pengukuran (nT)

 $H_{hv}$ : medan magnet akibat variasi harian (nT)

 $H_{IGRF}$ : medan magnet hasil utama bumi (nT)

Untuk hasil perhitungan anomali magnet total yang lebih lengkap dapat dilihat pada lampiran.

Setelah diperoleh anomali magnet total, maka kemudian dilakuka pemisahan anomali medan magnet regional-medan magnet residual dengan menggunakan metode *polynomial fitting* 

### 4. *Pemisahan Anomali Regional dan Anomali Residual*

Pemisahan anomali regional dan residual merupakan tahapan yang sangat penting dilakukan pada data magnetik (Jacobsen, 1978). Pemisahan anomali ini disebut juga koreksi efek regional. Besar anomali magnetik total hasil observasi terdiri atas 2 komponen yang saling bersuperposisi yaitu komponen anomali regional dan anomali residual. Data anomali medan magnet yang menjadi target survei selalu bersuperposisi dengan anomali magnet lain yang bersumber sangat dalam dan luas dibawah permukaan yang disebut dengan anomali magnet regional (Breiner, 1973). Untuk menginterpretasi anomali medan magnetik yang menjadi target survei (anomali residual), maka perlu dilakukan koreksi efek regional atau pemisahan antara anomali magnet regional dan anomali magnet residual yang menjadi target survei dengan tujuan untuk menghilangkan efek anomali regional dari data anomali magnet total.

Untuk pemisahan antara anomali magnet regional dan residual digunakan beberapa metode antara lain *graphical smoothing, polynomial fitting,moving averaging, upward continuation, wavelength filtering, second vertical derivative,*dll. Dalam tugas akhir ini metode pemisahan anomali yang digunakan adalah metode *polynomial fitting* (metode kuadrat terkecil). Pemisahan anomali ini dilakukan dengan menggunakan *software surfer 8.0*. pemisahan anomali dengan metode ini merupakan pemisahan anomali secara tidak langsung, karena dengan data (anomali magnet total) sebagai *input* dan anomali magnet regional sebagai *output.* Untuk mendapat anomali magnet residual (sisa) maka anomali magnet total dikurangi dengan anomali magnet regional. Dalam persamaan dapat dituliskan sbb :

 $\Delta T_{residual} = \Delta T - \Delta T_{regional}$ 

# 5. *Pengangkatan ke Atas (Upward continuation)*

Medan magnet memenuhi hukum laplace. Jika harga medan magnet pada suatu permukaan diketahui maka besarnya medan magnet di sembarang permukan dapat ditentukan apabila tidak ada massa diantara permukaan tersebut. Proses ini disebut dengan kontinuasi keatas. Kontinuitas ke atas ini dilakukan dengan menggunakan program *magpick* dengan ketinggian 100 meter sampai 400 meter. Proses pengangkatan ini dilakukan setahap demi setahap sampai didapatkan bentuk kontur anomali yang relatif tetap.

# 6. *Penggamba*

# *ran Pola Anomali Medan Magnet Total, Regional dan Residual*

Setelah nilai anomali medan magnet total, regional dan anomali sisa didapatkan dari hasil pengolahan data, langkah selanjutnya adalah penggambaran kontur dengan menggunakan *software surfer 8.* Sejumlah 118 data hasil pengukuran berupa letak lintang (UTM Y), bujur (UTM X) dan anomali magnet yang telah melalui proses peng-grid\_an menjadi data *input* untuk proses penggambaran ini.

# 7. Pemodelan Inversi 3D

Terdapat beberapa data masukan yang harus dibuat terlebih dahulu sebelum menjalankan proses inversi. Data masukan yang nantinya akan dijadikan *input* dalam proses inversi ini dibuat berdasarkan data penunjang yang tersedia dalam program Mag3D, yaitu data anomali observasi (anomali magnet total) dan ukuran sel daerah penelitian (mesh). Data anomali yang menjadi masukan dalam proses ini harus dalam bentuk grid sehingga mengalami proses peng-grid-an terlebih dahulu. Proses peng-grid-an ini dilakukan dengan menggunakan *surfer 8.*

Masukan data anomali observasi meliputi nilai inklinasi, deklinasi, besarnya niali IGRF, dan data anomali sisa disimpan dalam ekstensi \*.mag. Sedangkan pada *input* mesh diperlukan data berupa ukuran *cell* dan ukuran model inversi

43

yang akan dibuat, disimpan dalam ekstensi \*.mesh. Setelah parameter tersebut dibuat lalu disimpan dalam folder yang sama dengan program Mag3D tersebut dan harus diletakkan dalam drive C. jalankan program gm-data-viewer untuk mengoreksi kembali data obeservasi yang akan menjadi masukan dalam peoses inversi ini. Tahap selanjutnya adalah jalankan program Mag3D-gui dan masukkan input data observasi dan data mesh. Lalu jalankan program. Pada pengerjaan inversi perlu diperhatikan *input* parameter karena kesalahan penulisan parameter akan dapat menyebabkan proses inversi ini tidak berjalan.

Setelah program Mag3D-gui ini dijalankan maka akan didapatkan *output* berupa *maginv3d.aux, maginv3d.mtx, maginv3d.pre dan maginv3d\_nopos.sus.*

### **Interpretasi**

Interpretasi data dilakukan secara kualitatif dan kuantitatif. Interpretasi kualitatif didasarkan pada pola kontur anomali medan magnet yang bersumber dari distribusi benda-benda yang termagnetisasi atau struktur bawah permukaan bumi. Pola anomali medan magnetik yang dihasilkan ditafsirkan berdasarkan informasi geologi setempat dalam bentuk struktur geologi daerah penelitian. Hasil ini dijadikan sebagai dasar pendugaan keadaan geologi yang sebenarnya. Sedangkan interpretasi kuantitatif dilakukan dengan memperkirakan gambaran bawah permukaan dari hasil pemodelan 3 dimensi terhadap data magnetik yang dapat menjawab tujuan tugas akhir ini.

9. Estimasi Massa Bijih Besi

Dalam mengestimasi jumlah massa bijih besi yang terdapat pada lokasi penelitian yakni dengan memanfaatkan persamaan , dimana merupakan densitas atau massa jenis batuan beku yakni granit sebesar 3.850 kg/m<sup>3</sup> . *V* adalah volume *cell* yang menunjukkan keberadaan bijih besi berdasarkan data hasil inversi. Misalnya,

TAKA K

 $m = \rho \times v$ 

= 3.850 $\frac{\text{kg}}{\text{m}^3}$   $\times$  343.814,625  $m^3$ 

 $= 1.323.686.306, 2 kg$ 

 $= 1.323.686.3$  ton

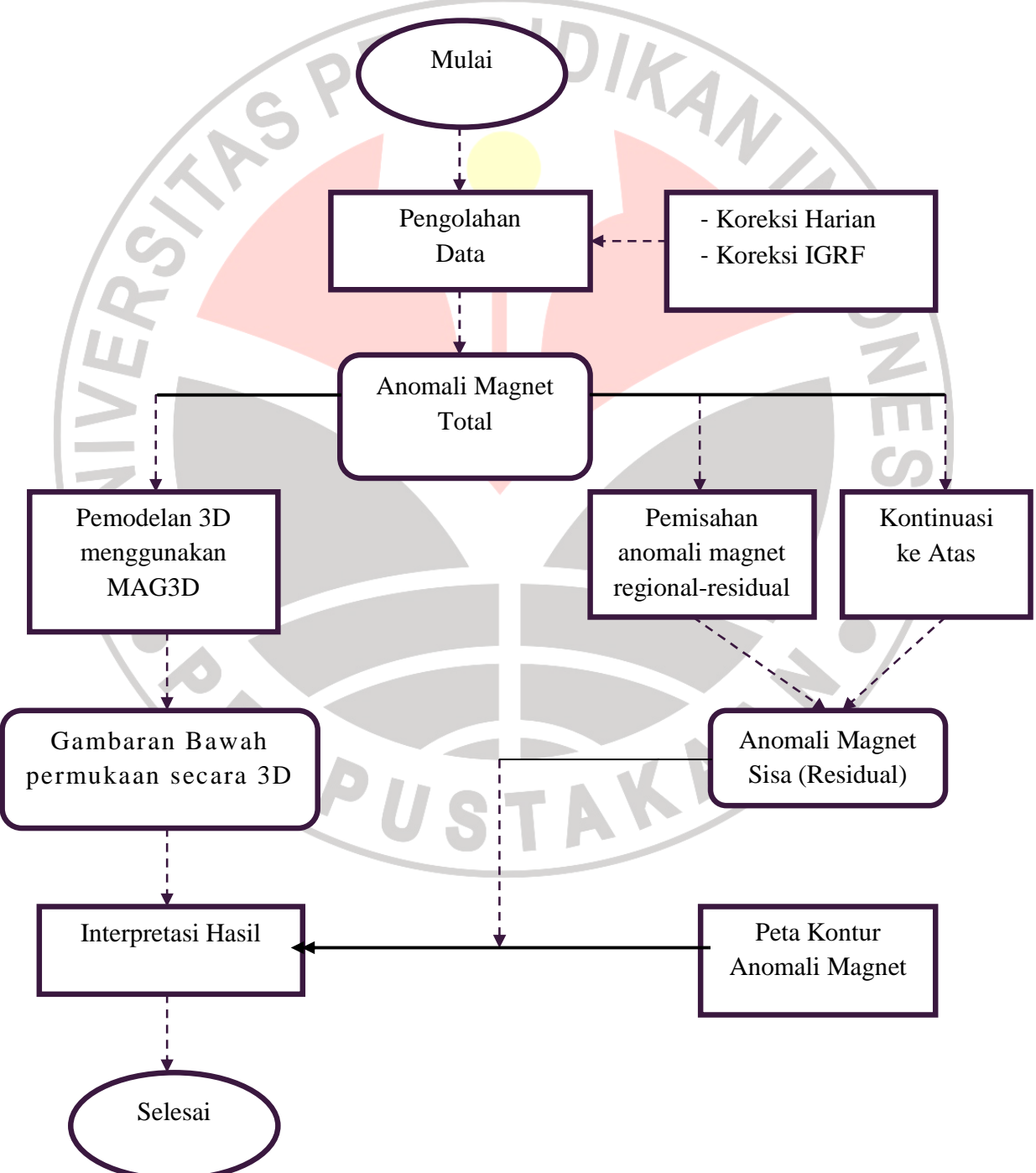

Secara umum alur penelitian yang dilakukan digambarkan sbb:

Gambar 3.7 : Diagram Alir Penelitian

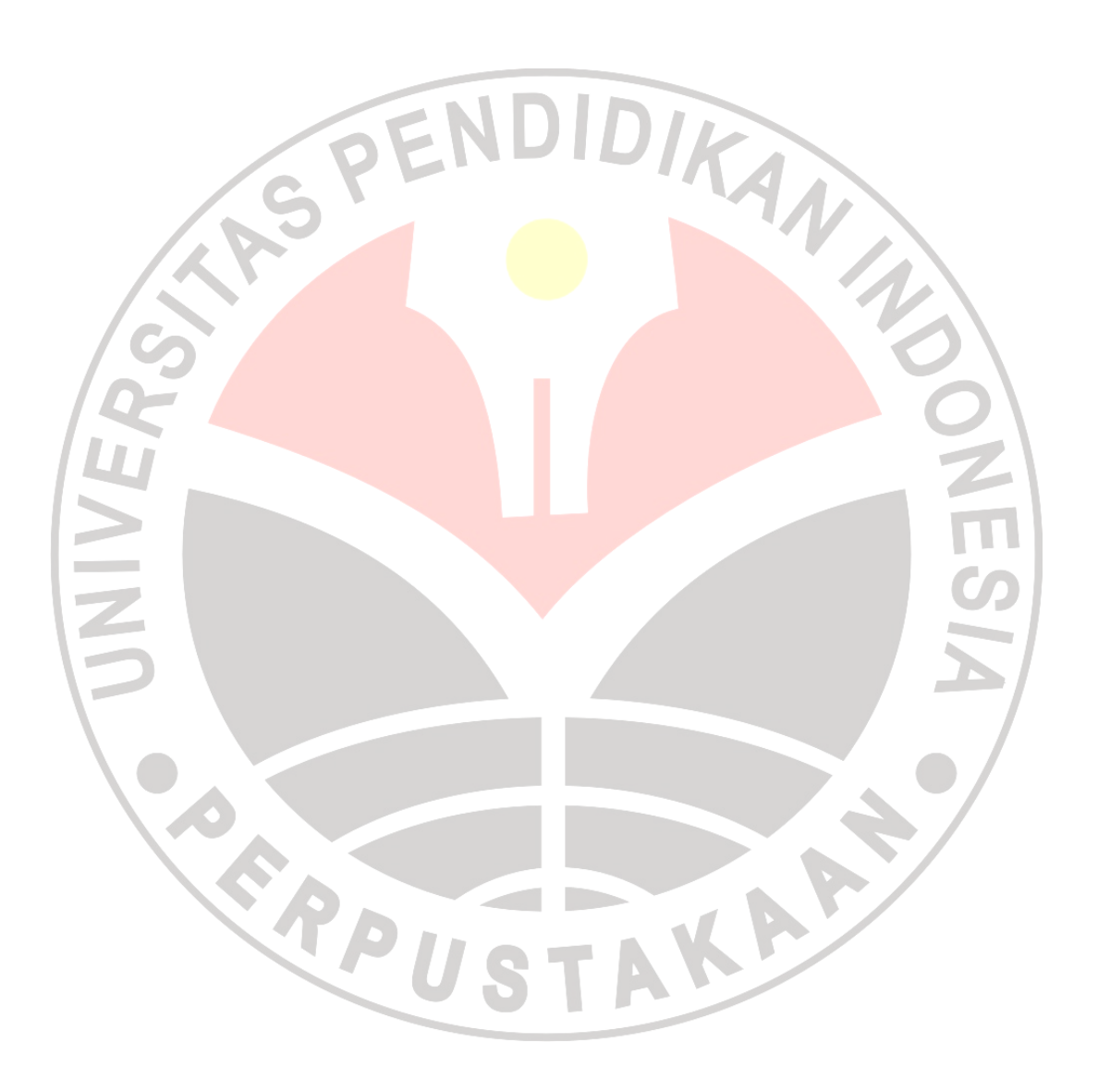